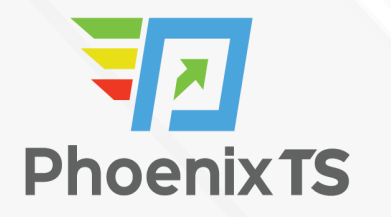

**[View Full Course Details including Latest Schedule Online](https://phoenixts.com/training-courses/mcsa-windows-10-boot-camp/)**

## **MICROSOFT MCSA: Windows 10 Boot Camp**

This training address the skills and knowledge necessary for IT professionals preparing to earn the MCSA Windows 10 certification.

**BONUS! Cyber Phoenix Subscription Included:** All Phoenix TS students receive complimentary ninety (90) day access to the Cyber Phoenix learning platform, which hosts hundreds of expert asynchronous training courses in Cybersecurity, IT, Soft Skills, and Management and more!

## **Course Overview**

This 10-day instructor-led Microsoft boot camp training provides IT professionals with the knowledge and skills required to configure, deploy, manage, and maintain Windows 10 enterprise environments. This boot camp primarily prepares student to earn their MCSA Windows 10 certification and it covers the content of these courses:

#### **20698: Installing and Configuring Windows 10**

This training provides IT professionals with the knowledge and skills required to install and configure Windows 10 desktops in a Windows Server small to medium-sized AD DS domain environment. It teaches you how to:

- Plan, install, and upgrade to Windows 10
- Perform post-installation configuration
- Implement networking
- Implement network security
- Manage Windows 10 with Group Policy
- Implement remote management
- Manage local storage

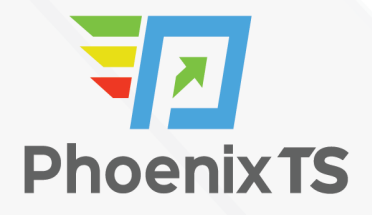

- Manage files and resources
- Install and manage apps
- Secure Windows 10
- Implement remote connectivity
- Maintain and update Windows 10
- Recover and troubleshoot Windows 10

#### **20697‐1: Implementing and Managing Windows 10**

This training teaches students to install and configure Windows 10 desktops and devices in a Windows Server domain corporate environment. Participants will learn to install and customize Windows 10 operating systems and apps, and configure local and remote network connectivity and storage. In addition, they will learn to configure data security, device

security, and network security, and maintain, update, and recover Windows 10. Core topics include:

- Describe the important new features of Windows 10
- Install Windows 10
- Configure a device running Windows 10
- Configure network connectivity for a Windows 10 device
- Manage storage in Windows 10
- Manage files and printers
- Manage apps
- Manage data security
- Manage device security
- Implement Windows 10 features to improve network security
- Monitor and update Windows 10 devices
- Restore files, roll back drivers, and recover Windows 10 devices

#### **20697‐2: Deploying and Managing Windows 10 Using Enterprise Services**

#### c

This training teaches students to install and configure Windows 10 desktops and devices in a Windows Server domain corporate environment. Participants will learn to install and customize Windows 10 operating systems and apps, and configure local and remote network connectivity and storage. In addition, they will learn to configure data security, device

security, and network security, and maintain, update, and recover Windows 10. Core topics include:

- Describe the challenges and solutions for desktop and device management in an enterprise environment
- Deploy Windows 10 Enterprise desktops

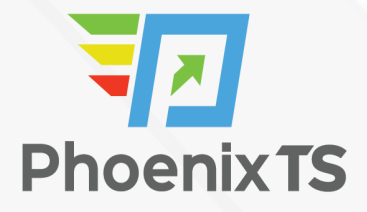

- Manage user profiles and user state virtualization
- Manage desktop and application settings using Group Policy
- Manage Windows 10 sign-in and identity
- Manage data access for Windows-based devices
- Manage remote access solutions
- Manage Windows 10 devices by using enterprise mobility solutions
- Manage desktop and mobile clients by using Intune
- Manage updates and Endpoint Protection using Intune
- Manage application and resource access by using Intune
- Configure and manage client Hyper-V

[/expandable\_content]

## **Schedule**

Currently, there are no public classes scheduled. Please contact a Phoenix TS Training Consultant to discuss hosting a private class at 301-258-8200.

## **Program Level**

Advanced

## **Training Delivery Methods**

Group Live

## **Duration**

10 Days / 52 hours Training

## **CPE credits**

26 NASBA CPE Credits

## **Field of Study**

Information Technology

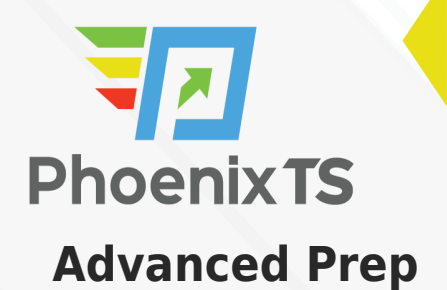

N/A

## **Course Registration**

Candidates can choose to register for the course by via any of the below methods:

- Email: [Sales@phoenixts.com](mailto:Sales@phoenixts.com)
- Phone: 301-582-8200
- Website: www.phoenixts.com

Upon registration completion candidates are sent an automated course registration email that includes attachments with specific information on the class and location as well as pre-course study and test preparation material approved by the course vendor. The text of the email contains a registration confirmation as well as the location, date, time and contact person of the class.

Online enrolment closes three days before course start date.

On the first day of class, candidates are provided with instructions to register with the exam provider before the exam date.

## **Complaint Resolution Policy**

To view our complete Complaint Resolution Policy policy please click here: [Complaint Resolution Policy](https://phoenixts.com/complaint-resolution-policy/)

## **Refunds and Cancellations**

To view our complete Refund and Cancellation policy please click here: [Refund and Cancellation Policy](https://phoenixts.com/phoenix-ts-cancellation-policy/)

## **Course Outline**

#### **20697-1: Implementing and Managing Windows 10**

#### **Overview of Windows 10**

- Introducing Windows 10
- Navigating the User Interface
- Lab: Navigating and Customizing the User Interface

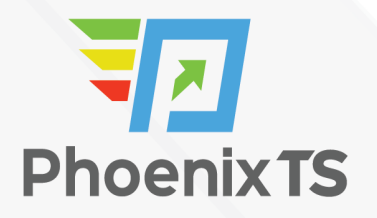

#### **Installing Windows 10**

- Installing Windows 10
- Upgrading to Windows 10
- Lab: Installing Windows 10

#### **Configuring Your Device**

- Overview of Tools You Can Use to Configure Windows 10
- Common Configuration Options
- Managing User Accounts
- Using OneDrive
- Lab: Configuring Windows 10
- Lab: Synchronizing Settings with OneDrive

#### **Configuring Network Connectivity**

- Configuring IP Network Connectivity
- Implementing Name Resolution
- Implementing Wireless Network Connectivity
- Overview of Remote Access
- Lab: Configuring Network Connectivity

#### **Managing Storage**

- Overview of Storage Options
- Managing Disks, Partitions, and Volumes
- Maintaining Disks and Volumes
- Managing Storage Spaces
- Lab: Managing Storage

#### **Managing Files and Printers**

- Overview of File Systems
- Configuring and Managing File Access
- Configuring and Managing Shared Folders
- Work Folders
- Managing Printers
- Lab: Configuring and Managing Permissions and Shares
- Lab: Configuring and Using Work Folders
- Lab: Installing and Managing a Printer

#### **Managing Apps in Windows 10**

Overview of Providing Apps to Users

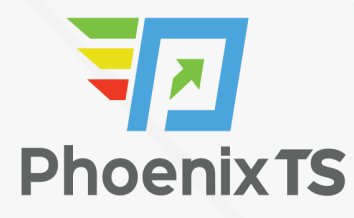

- The Windows Store
- Web Browsers
- Lab: Installing and Updating Apps from the Windows Store
- Lab: Configuring Windows 10 Web Browsers

#### **Managing Data Security**

- Overview of Data-Related Security Threats
- Securing Data with EFS
- Implementing and Managing BitLocker
- Lab: Managing Data Security

#### **Managing Device Security**

- Using Security Settings to Mitigate Threats
- Configure UAC
- Configuring Application Restrictions
- Lab: Managing Device Security

#### **Managing Network Security**

- Overview of Network-Related Security Threats
- Windows Firewall
- Connection Security Rules
- Windows Defender
- Lab: Managing Network Security

#### **Troubleshooting and Recovery**

- Managing Device Drivers
- Using File History to Recover Files
- Recovering Files
- Recovering Devices
- Lab: Troubleshooting and Recovery

#### **Maintaining Windows 10**

- Updating Windows
- Monitoring Windows 10
- Optimizing Performance
- Lab: Maintaining Windows 10

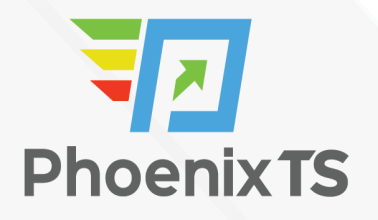

20697-2: Deploying and Managing Windows 10 Using Enterprise Services

#### **Managing Desktops and Devices in an Enterprise Environment**

- Managing Windows 10 in the Enterprise
- Managing a Mobile Workforce
- Supporting Devices in the Enterprise
- Extending IT Management and Services to the Cloud
- Lab: Planning for Windows 10 and Device Management in the Enterprise

#### **Deploying Windows 10 Enterprise Desktops**

- Overview of Windows 10 Enterprise Deployment
- Customizing Enterprise Desktop Deployments
- Deploying Windows 10 by Using MDT
- Maintaining a Windows 10 Installation
- Volume License Activation for Windows 10
- Lab: Building a Reference Image by Using Wndows Assessment Deployment Kit (ADK) Tools
- Lab: Using MDT to Deploy Windows 10 Desktops
- Lab: Maintaining a Windows 10 Installation by Using Windows ICD

#### **Managing User Profiles and User State Virtualization**

- Managing User Profiles and User State
- Implementing User State Virtualization by Using Group Policy
- Configuring UE-V
- Managing User State Migration
- Lab: Configuring User Profiles and User State Virtualization
- Lab: Migrating User State by Using USMT

#### **Managing Desktop and Application Settings by Using Group Policy**

- Managing Group Policy Objects
- Configuring Enterprise Desktops by Using Group Policy
- Overview of Group Policy Preferences
- Lab: Configuring Group Policy Objects and Settings
- Lab: Using Group Policy Preferences to Manage Desktop Settings

#### **Managing Windows 10 Sign-In and Identity**

- Overview of Enterprise Identity
- Planning for Cloud Identity Integration
- Lab: Integrating a Microsoft Account with a Domain Account
- Lab: Joining Windows 10 to Azure Active Directory

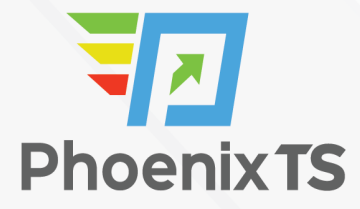

#### **Managing Data Access for Windows-based Devices**

- Overview of Data Access Solutions
- Implementing Device Registration
- Implementing Work Folders
- Managing Online Data Using Cloud-Based Storage Solutions
- Lab: Configuring Data Access for Non-Domain Joined Devices
- Lab: Managing Data Access by Using OneDrive

#### **Managing Remote Access Solutions**

- Overview of Remote Access Solutions
- Supporting DirectAccess with Windows 10
- Supporting DirectAccess with Windows 10
- Configuring VPN Access to Remote Networks
- Supporting RemoteApp
- Lab: Implementing DirectAccess
- Lab: Configuring RemoteApp

#### **Managing Windows 10 Devices by Using Enterprise Mobility Solutions**

- Overview of the EMS
- Overview of Azure Active Directory Premium
- Overview of Azure RMS
- Overview of Intune
- Lab: Implementing an Intune Subscription

#### **Managing Desktop and Mobile Clients by Using Microsoft Intune**

- Deploying the Intune Client Software
- Overview of Intune Policies
- MDM by Using Intune
- Overview of WIP
- Lab: Installing the Intune Client Software and Configuring a Policy
- Lab: Managing Mobile Devices Using Intune

#### **Managing Updates and Endpoint Protection by Using Microsoft Intune**

- Managing Updates by Using Intune
- Managing Endpoint Protection
- Lab: Managing Updates and Endpoint Protection by Using Microsoft Intune

#### **Application and Resource Access by Using Microsoft Intune**

Application Management by Using Intune

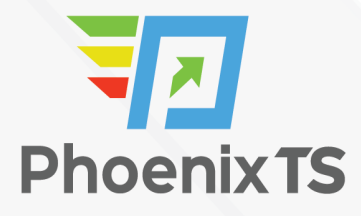

- The Application Deployment Process
- Managing Access to Organization Resources
- Lab: Deploying Applications by Using Microsoft Intune
- Lab: Managing resource Access by Using Intune

#### **Configuring and Managing Client Hyper-V**

- Installing and Configuring Client Hyper-V
- Configuring Virtual Switches
- Creating and Managing Virtual Hard Disks
- Creating and Managing Virtual Machines
- Lab Installing Client Hyper-V

#### **20698 Installing and Configuring Windows 10**

#### **Installing Windows 10**

- Overview of Windows 10
- Planning your Windows 10 deployment
- Installing and deploying Windows 10
- Upgrading to Windows 10
- Windows 10 installation maintenance
- Managing volume activation

#### Labs

- Migrating user settings
- Upgrading from Windows 8.1 to Windows 10 (optional)

#### **Performing post-installation configuration**

- Overview of management tools
- Customizing the user interface
- Managing devices, device drivers, and services
- Configuring features, mobility, and power options
- Overview of Client Hyper-V

#### Labs

- Install a device driver
- Resolving the device driver problem
- Turning on Windows features with Control Panel
- Managing installed Windows features

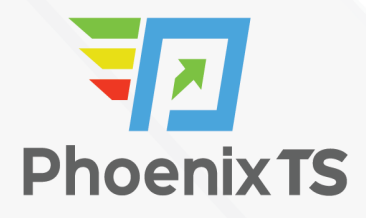

Configuring power options

#### **Implementing networking**

- Homegroups, workgroups, and domains
- Configuring IPv4 network connectivity
- Configuring IPv6 network connectivity
- Implementing name resolution
- Troubleshooting network connectivity
- Implementing wireless network connectivity

#### Labs

- Verifying and testing network connectivity
- Configuring automatic IPv4 addressing
- Configuring and testing name resolution
- Resolving a network problem (1)
- Resolving a network problem (2)

#### **Implementing network security**

- Implementing Windows Defender Firewall Connection security rules
- Implementing Windows Defender Antivirus

#### Labs

- Creating and testing inbound rules
- Creating and testing outbound rules
- Creating and testing connection security rules
- Configuring Windows Defender Antivirus

#### **Managing Windows 10 with Group Policy**

- Overview of Group Policy
- Configuring Windows 10 devices with GPOs

#### Lab

• Managing Windows 10 by using Group Policy

#### **Implementing remote management**

- Using Remote Desktop
- Using Remote Assistance
- Using Windows PowerShell remoting

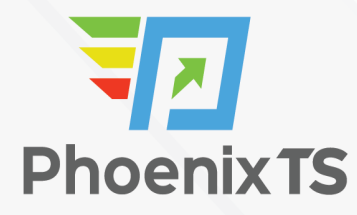

#### **Managing Storage**

- Overview of storage options
- Managing disks, partitions, and volumes
- Maintaining disks and volumes
- Managing Storage Spaces
- Implementing and managing OneDrive
- Working with virtual hard disks

#### Labs

- Creating a simple volume
- Creating a storage space

#### **Managing files and resources**

- Overview of file systems
- Configuring and managing file access
- Managing shared folders
- Work Folders Managing printers

#### Labs

- Creating, securing, and sharing a folder
- Configuring Work Folders Managing and using a printer

#### **Deploying and managing apps**

- Overview of apps in Windows 10
- The Microsoft Store and Microsoft Store for Business Automating app deployment
- Configuring web browsers

#### Labs

- Sideloading an app
- Creating a provisioning package
- Deploying the package
- Verifying deployment
- Configuring and using Microsoft Edge

#### **Securing Windows 10**

- Managing user accounts
- Configuring UAC
- Implementing and managing BitLocker

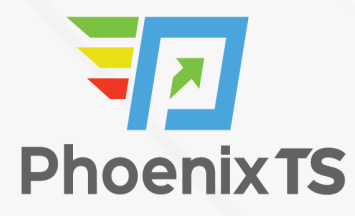

- Managing user accounts
- Configuring UAC Using BitLocker

#### **Implementing remote connectivity**

- Overview of remote connectivity options
- Implementing VPNs Implementing DirectAccess

#### Labs

- Deploying a virtual private network (VPN) server
- Creating a VPN connection

#### **Maintaining Windows 10**

- Updating Windows 10
- Monitoring Windows 10

#### Labs

- Configuring updates for a single device
- Configuring updates with GPOs
- Monitoring reliability and performance

#### **Recovering Windows 10**

- Recovering files
- Performing system recovery
- $\bullet$  Labs
- Using File History to recover files
- Using Previous Versions to recover files
- Recovering a device with a restore point
- Using the advanced startup options to recover a device
- Recover and troubleshoot Windows 10

## **Exam Information**

#### **Exam 70-697: Configuring Windows Devices**

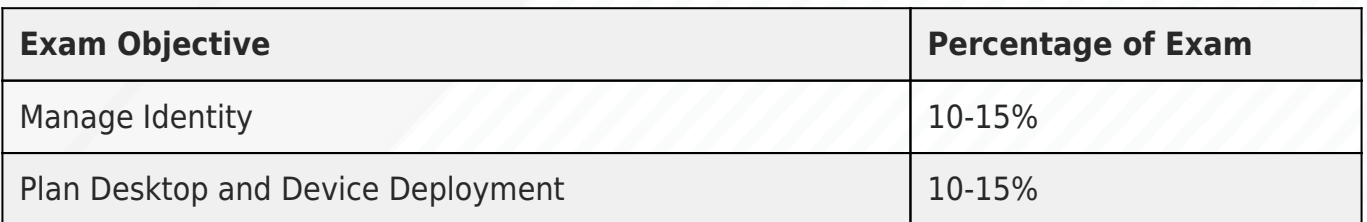

# NZ. **Phoenix TS**

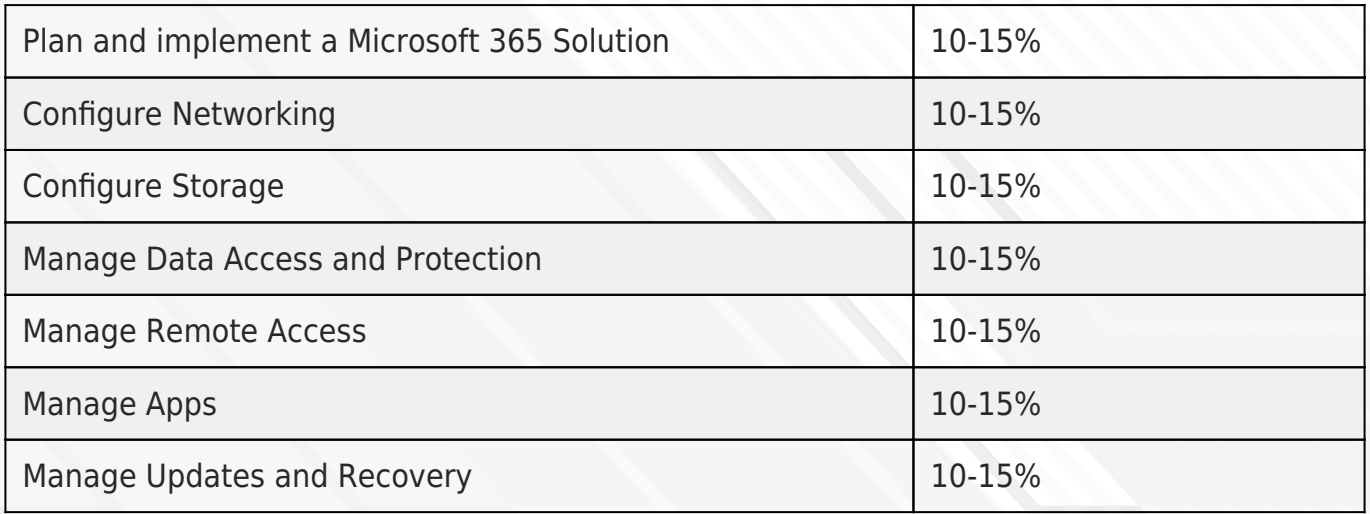

#### **Exam 70-698: Installing and Configuring Windows 10**

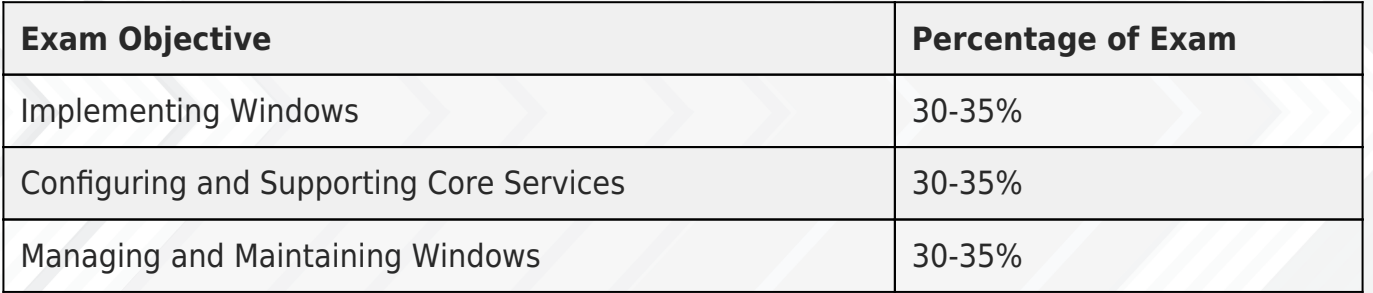

You can purchase the exam voucher separately through Phoenix TS. Phoenix TS is an authorized testing center for Pearson VUE and Prometric websites. Register for exams by calling us or visiting the Pearson VUE and Prometric websites.

## **FAQs**

## **Who should attend this training?**

This course is designed for IT professionals who administer and support Windows 10 desktops and devices in small to medium-sized environments.

## **What are the prerequisites for this training?**

Students should have experience with:

– Deploying and configuring Windows 8 and Windows 10

– Deploying and configuring Windows Server 2012 or Windows Server 2016 Active Directory Domain Services (AD DS)

– Deploying and configuring network services, specifically DNS in Windows Server environments

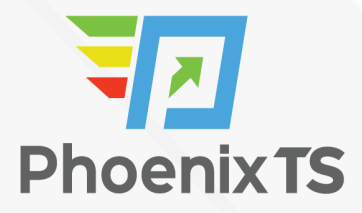

- Networking fundamentals of TCP/IP, UDP, and DNS
- Certificate-based security

**BONUS! Cyber Phoenix Subscription Included:** All Phoenix TS students receive complimentary ninety (90) day access to the Cyber Phoenix learning platform, which hosts hundreds of expert asynchronous training courses in Cybersecurity, IT, Soft Skills, and Management and more!

**Phoenix TS is registered with the National Association of State Boards of Accountancy (NASBA) as a sponsor of continuing professional education on the National Registry of CPE Sponsors. State boards of accountancy have final authority on the acceptance of individual courses for CPE credit. Complaints re-garding registered sponsors may be submitted to the National Registry of CPE Sponsors through its web site: [www.nasbaregistry.org](https://www.nasbaregistry.org)**

# Starting at **\$6,000**

#### **ATTENTION**

For GSA pricing or Contractor quotes call 301-258-8200 – Option 4

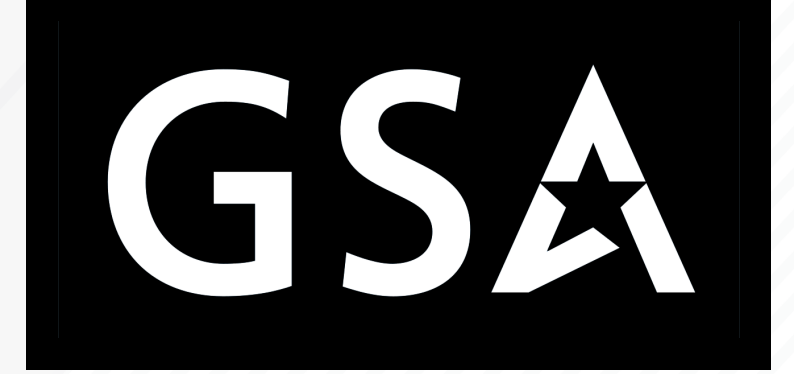

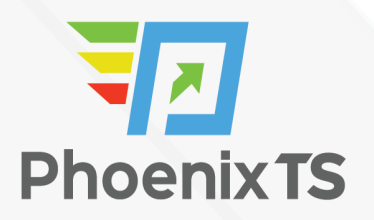

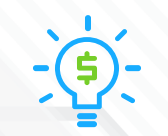

#### Price Match Guarantee

We'll match any competitor's price quote. Call 301-258-8200 Option 4.

#### Included in this **MCSA: Windows 10 Boot Camp**

- 10 days instructor-led training
- MCSA: Windows 10 Boot Camp training book
- o Notepad, pen and highlighter
- Variety of bagels, fruits, doughnuts and cereal available at the start of class\*
- $\circ$  Tea, coffee and soda available throughout the day\*
- o Freshly baked cookies every afternoon\*